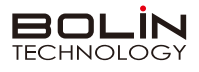

# **快速操作手册**

**一、外观结构示意图**

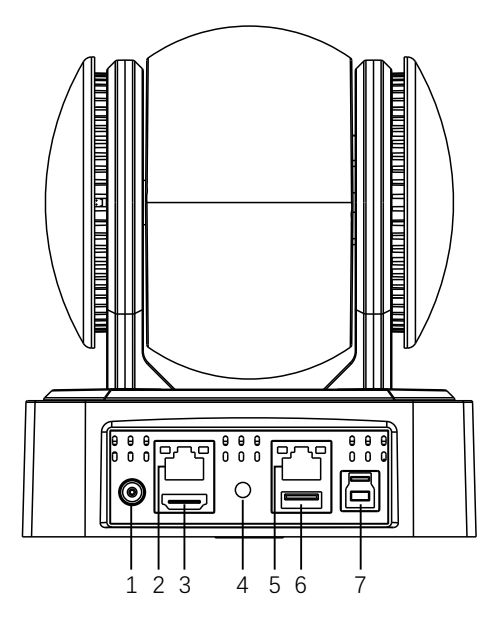

**二、摄像机RS232、RS422接口定义**

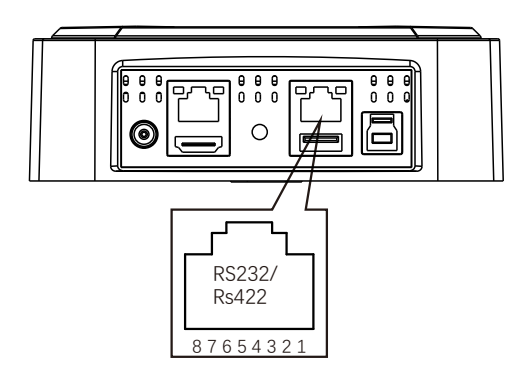

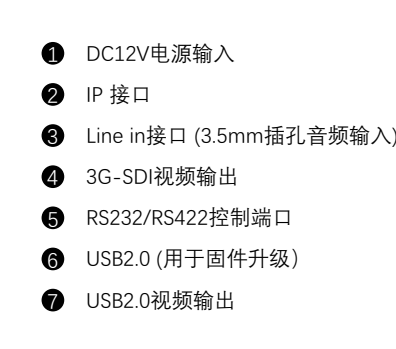

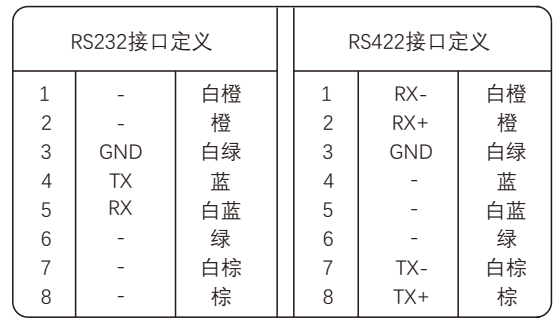

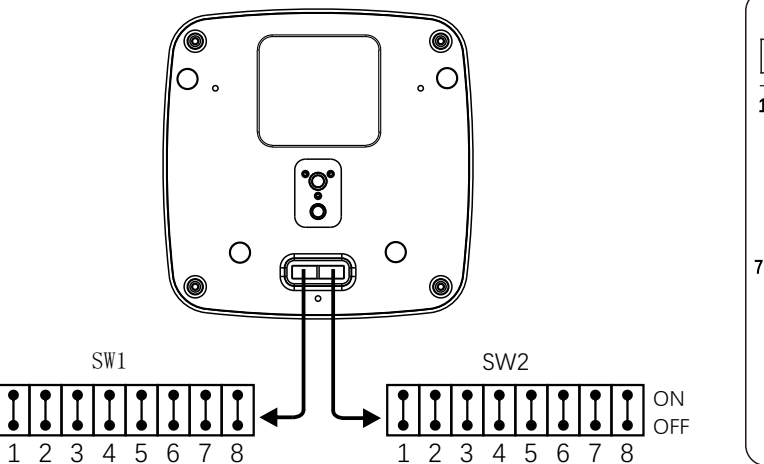

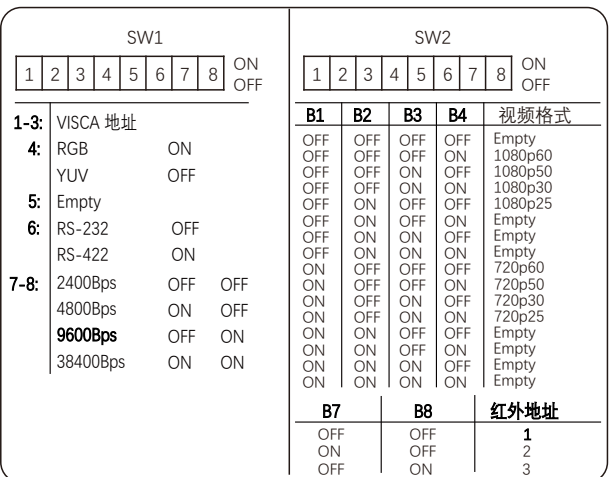

△ 说明

OFF ON

> 底部拨码开关SW1: 1-3: 代表VISCA协议地址设置, 默认地址为1。当1-3都为OFF时, 地址自动分配。最多支持7个。4: 代表视频输出/视频颜色 空间设置。5: 保留。6: 代表RS-232/RS-422选择设置 。7-8: 代表RS-232/RS-422波特率选择。 **底部拨码开关SW 2:** 1-4代表视频格式, 采用 OSD 菜单设置或底部拨码开关设置方式,两种方式互相覆盖,以最后设置的方式为准。

5-6: 保留。7-8: 代表红外地址。拨码完成后, 须上电重启。

**三、拨码开关设置**

### **四、摄像机网络连接示意图**

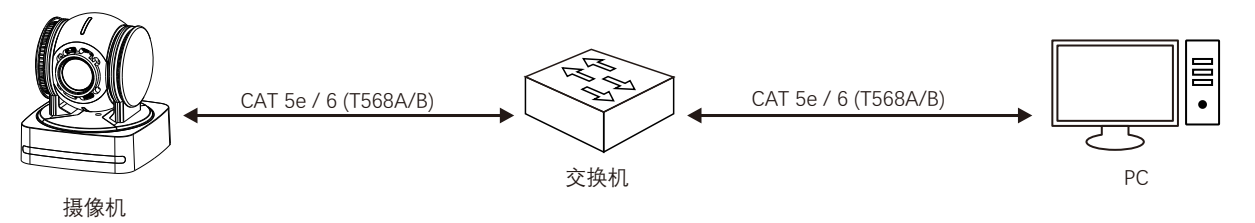

### **五、遥控器按键说明**

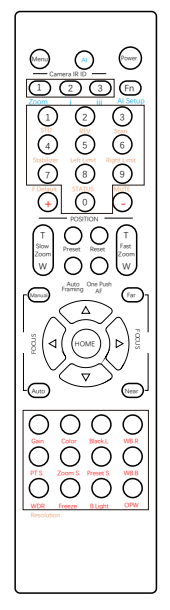

**红外遥控器与云台摄像机连接** 先确认云台摄像机红外地址码, 然后在红外遥控器上按Camera IR ID 下面对应的数字键 (1或2或3) 。

#### **打开/关闭摄像机 OSD 菜单**

按Menu键, 打开/关闭OSD菜单, 通过方向键导航, HOME确认。

#### **开启/关闭摄像机**

按Power键3秒开启/关闭摄像机, 摄像机待机。

#### **设置摄像机分辨率**

同时按Fn+Resolutionr键, 弹出分辨率选项, 选择所需分辨 率按HOME键。摄像机将重新启动, 并且屏幕变黑几秒钟。

#### **摄像机云台参数设置**

慢速变倍:按Slow Zoom 键(T: 放大、W缩小)。 快速变倍:按Fast Zoom 键 (T: 放大、W缩小)。 手动聚焦:按Manual键切至手动聚焦 , 然后按Far 或Near。 自动聚焦:按Auto 键切至自动聚焦。 一键聚焦: 按One Push AF实现一键对焦 云台方向控制: 按▲▼◆▶ 方向键实现上下左右转动。 云台水平方向设置:按Fn+STD键设置云台水平正方向转动, 按Fn+REV键设置云台水平方向反向转动。 初始位:按HOME键回到初始位。

预置位设置:按住Preset+数字按键。 预置位调用:直接按相应数字键。 预置位清除:按Reset+数字按键。 扫描:按住Fn+Scan按键。 左限位设置:按Fn+Left Limit键 左限位取消:常按3秒Fn+Left Limit键 右限位设置: 按Fn+Right Limit键 常按3秒Fn+Right Limit键 石氏位於治, 2002年, 2002年, 2004年, 2004年, 2004年, 2004年, 2004年, 2004年, 2004年, 2004年, 200 变倍速度调整: 按ZOOM S键, 使用 +和–进行调整 预置位速度调整,按Preset S键,使用 +和–进行调整

#### **摄像机图像参数设置**

图像增益调整:按Gain键,使用 +和–进行调整 色彩饱和度调整:按Color键,使用 +和–进行调整 宽动态调整:按WDR键,使用 +和–进行调整 冻结图像: 按Freeze键 一键白平衡:按OPW键

恢复出厂值:按住Fn+F.Default键 查看摄像机状态:按住Fn+STATUS键 音频开/关的设置:按住Fn+MUTE键

### **六、使用IE登陆网络摄像机WEB界面**

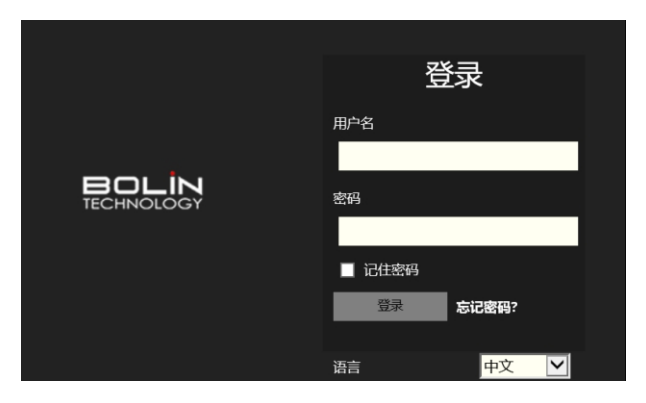

#### 登录前检查

- 1. 摄像机已上电并连接到网络交换机。
- 2. 摄像机的 IP 地址与 PC IP 地址要在同一子网内。
- 3. PC 连接到网络交换机
- 4. PC 安装有 Internet Explorer 8.0 或更高版本。兼容Microsoft Edge、 Google Chrome、Firefox和Safari等浏览器。
- 5. 使用默认视频格式设置或使用红外遥控器将摄像机视频格式设 置为 1080P30 或 1080P25(请参阅摄像机设置菜单)。

#### 以IE为例

- 1. 在地址栏中输入摄像机的正确 IP 地址,浏览登录页面。
- 2. 单击"允许"继续登录。
- 3. 输入默认用户名和密码(用户名: admin,密码: admin ), 然后单击 "登录"。为确保帐户安全,首次登录后会提示更改密码。 建议设置一 个强密码(不少于 8 个字符)。

### △ 说明

摄像机出厂默认IP地址为DHCP,如果在网络中使用DHCP 服务器,则会动态分配 IP 地址,请使用搜索软件查看摄像机的动态 IP 地址。 如果网络中无DHCP服务器,摄像机的IP将会默认为192.168.0.13, 子网掩码为255.255.255.0。

#### 注意:

重要信息: 如果更改了默认密码, 请务必记下新密码, 并保证安全。 如果忘记密码, 摄像机将需要硬件复位。 重置服务可能需要支付 额外费用(密码丢失时,请与厂家联系)。

## **七、常见问题**

1、当图像色彩有偏差时怎么办?

回复:当摄像机在不同环境的光照中,其输出的图像色彩会有细微偏差,请进入OSD菜单适当的调节 "SATURATION (饱和度)" 和 "HUE (色调)" 的值。

2、当图像噪点大时怎么办?

回复:当摄像机在很暗的环境中,会出现噪点的情况。请进入OSD菜单适当的调节 "NOISE REDUCTION (降噪)"中的2D和3D的值。

3、当图像清晰度不够时怎么办?

回复:当摄像机在自动对焦后,发现图像非常细腻,感觉不够清晰时,请进入OSD菜单适当的调节 "SHARPNESS (锐度)" 的值。

4、当图像闪烁时怎么办?

回复:当摄像机视频格式帧率与电源频率不一致或不成倍关系时,会造成图像闪烁 ,请进入OSD菜单分辨开启或关闭 "DE-FLICKER (防闪烁)" 。

5、当图像局部曝光不足或过度时怎么办?

回复:当摄像机在很暗或很亮的环境中,会造成图像很暗或很亮而看不清细节时,请进入OSD菜单适当的调节 "EX-COMP (曝光补偿)" 的值。

6、RTSP如何取流?

回复:可以通过VLC取RTSP流,在VLC网络串流中输入如下URL即可取流:

主码流地址 RTSP://192.168.0.13:554/live/av0, 辅码流地址 RTSP://192.168.0.13:554/live/av1

注: 192.168.0.13为摄像机默认IP地址, 如果IP地址有更改, 请使用更改后的实现IP地址。